### **CERS UST Inspection Reports**

November 2017

There are several ways to run a UST inspection report in CERS. Each provides different information. To identify sites that have not been inspected within in a specified time and to determine the submittal reporting status use the Facility Search Export to Details Report-UST Submittal Element. This search feature is under the 'Facilities' tab.

To determine if there are other facilities that have reported to CERS that **should be** regulated as a UST facility, use the Facility Search Export to Details – Facility Information Submittal Element. Refer to this report below.

### **1 Facility Search Export to Details– UST Submittal Element**

Results from this search are exportable as an Excel spreadsheet. It will include the dates of all UST inspections reported to CERS for those facilities where the UST reporting requirement has been set = Applicable. It will not include UST inspections conducted at any facility where the UST reporting requirement has been changed to = Not applicable, or the reporting requirement was never set = Applicable.

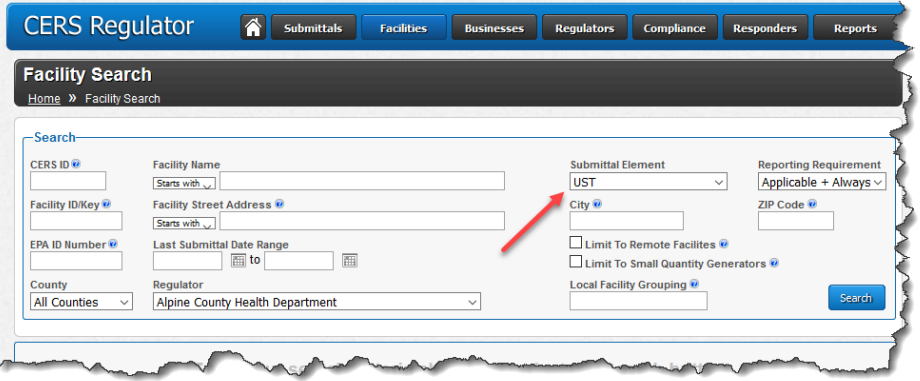

The report includes many columns of information that may be deleted or hidden. However, this report includes additional useful information not included in the other types of inspection reports available in CERS listed below. Specifically, the Facility Search Export to Details includes the facility's answer to the Business Activities UST question, the last submitted and last accepted UST submittal and the last inspection date.

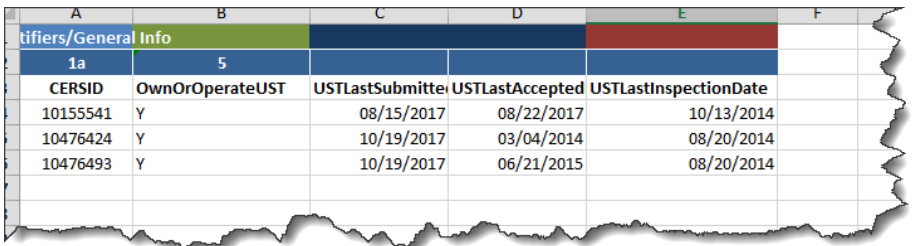

### **Running the Facility Search Export to Details – UST Submittal Element**

a Select UST as the Submittal Element from the drop down menu. Make sure that the Reporting Requirement is set = Applicable + Always Applicable.

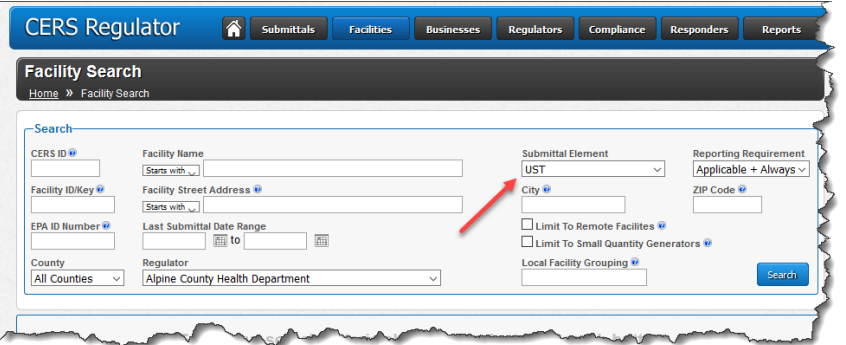

b Select the Regulator agency from the drop down menu. Do not enter a date range

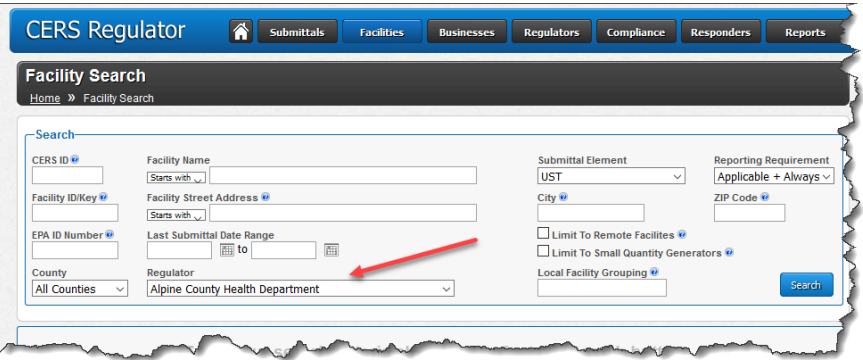

c Select 'Search' and when the results are displayed, select 'Export to Excel(Details'

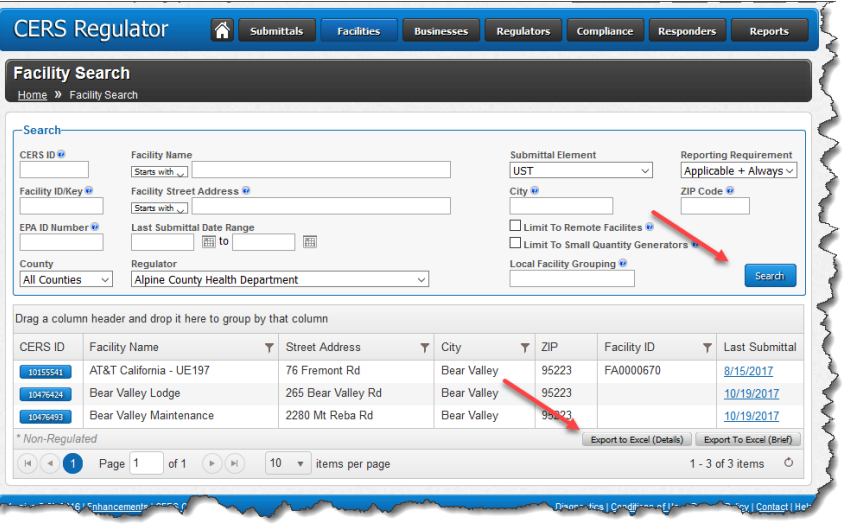

- d Open the downloaded report and enable editing on the spreadsheet
- e Delete or hide all undesired columns. There are many. The recommended columns to keep are the CERS ID, OwnorOperateUST, USTLastSubmittal, USTLastAccepted and USTLastInspection.

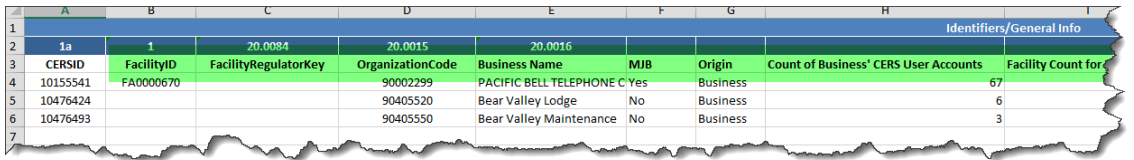

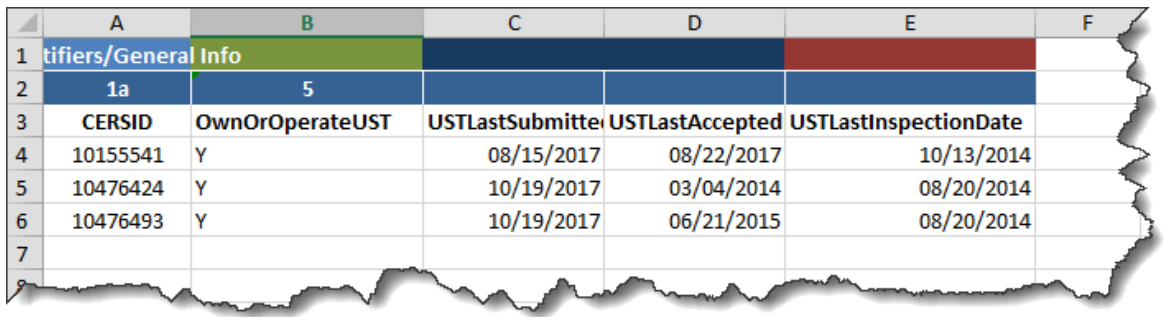

f Sort data as needed. Removing rows one and two makes sorting easier.

# **2 Facility Search Export to Details– Facility Information Submittal Element**

To determine if there are other facilities that have reported to CERS that **should be** regulated as a UST facility, use this report.

This report is similar to the Facility Search Export to Details– UST Submittal Element except that this report will include ALL regulated facilities in the jurisdiction that are listed in CERS. This allows one to review the Business Activities UST question, the last submitted and last accepted UST submittal and the last inspection date for all regulated facilities instead of only the ones where the UST reporting requirement is set = Applicable.

Facilities that indicate 'Not Applicable' for the UST reporting requirement but that include a Y for the Business Activities UST question, that have made a UST submittal or that have a reported UST inspection would need to be individually checked by reviewing the facility's submittals CERS to determine if they are to be included as a UST regulated facility. If they are, the UPA must set the UST Reporting Requirement to = Applicable or Always Applicable.

# **CERS UST Inspection Reports (cont'd)**

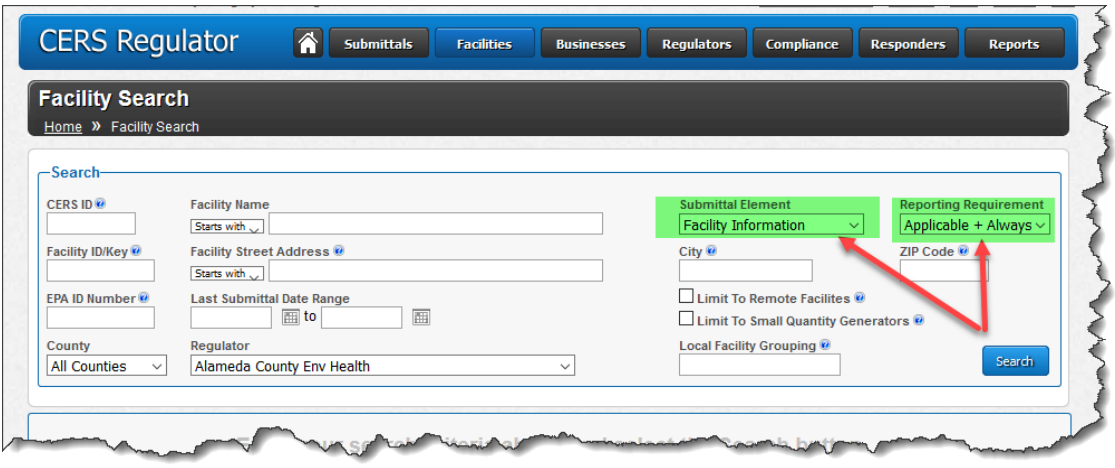

As shown in the screenshot below this report may contain information that indicates a facility may be a UST regulated facility even though the UST reporting requirement is not set = Applicable. This includes sites that are no longer UST sites but also includes sites where an inspection was erroneously reported as a UST inspection, or facilities that made UST submittals even though they are not regulated as a UST facility.

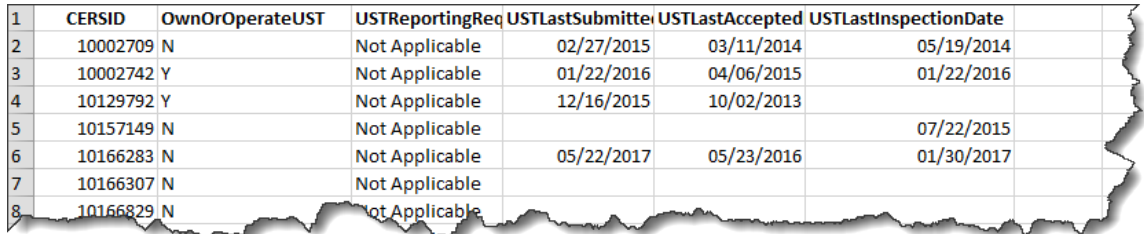

### **Running the Facility Search Export to Details – Facility Information Submittal Element**

Run this report the same as the Facility Search Export to Details – UST Submittal Element report except select the Facility Information submittal element from the drop down menu.

### **3 UST CME Data Download**

This report will include all UST inspection dates as well as violation and SOC related information.

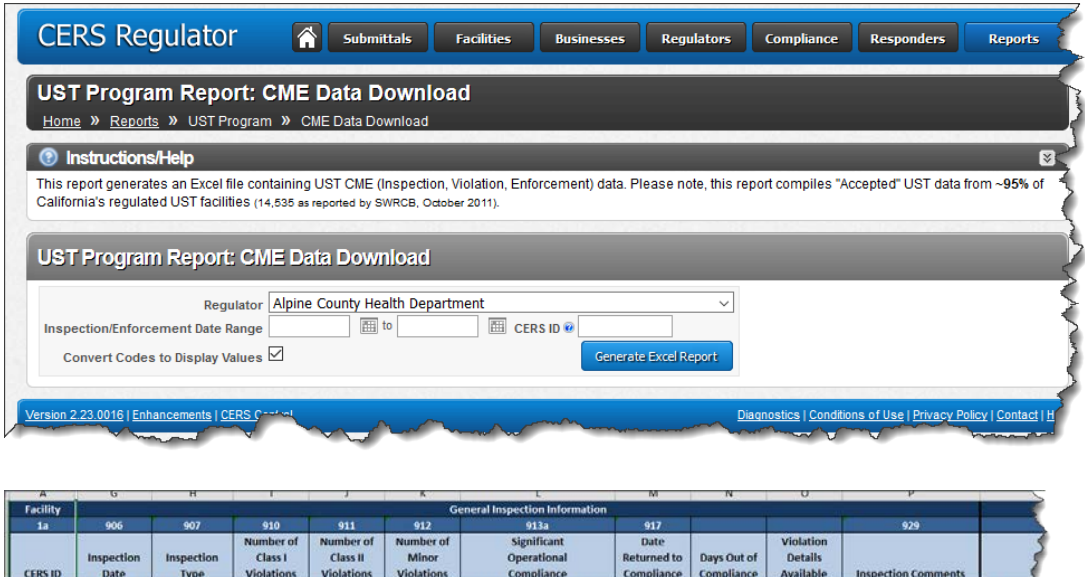

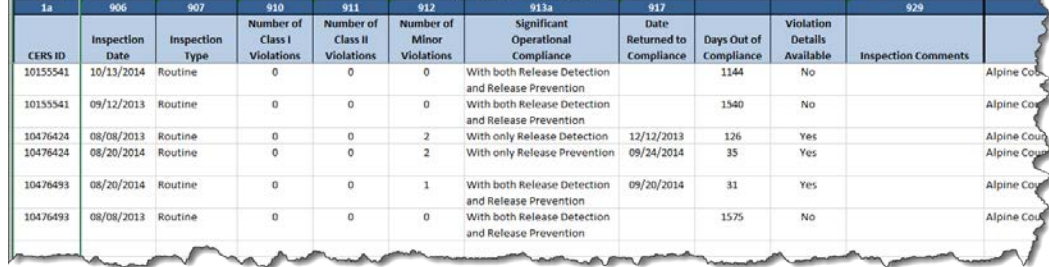

### **4 Compliance Tab Inspection Search:**

Results from this search are exportable as an Excel spreadsheet. It will include the dates of all inspections reported to CERS but provides limited data for each inspection: Routine or Other type of inspection, violation count, and violation RTC date

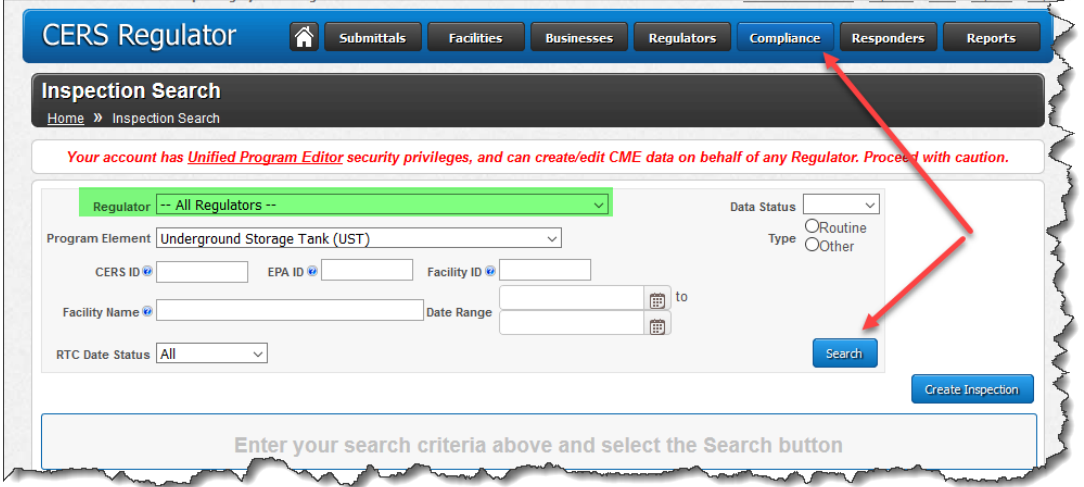

# **CERS UST Inspection Reports (cont'd)**

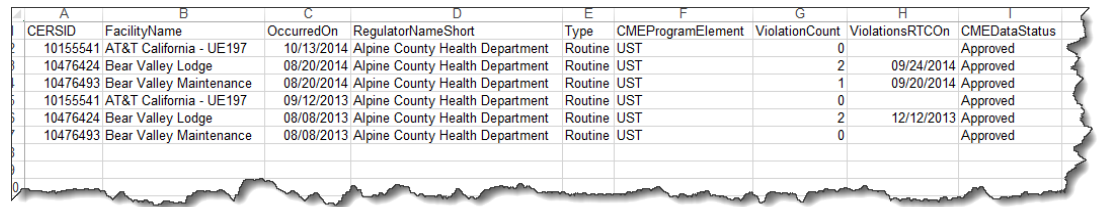

### **5 Report 6 Summary Report**

This report provides counts of routine inspections and shows the SOC determinations but does not list inspection dates or other inspection information.

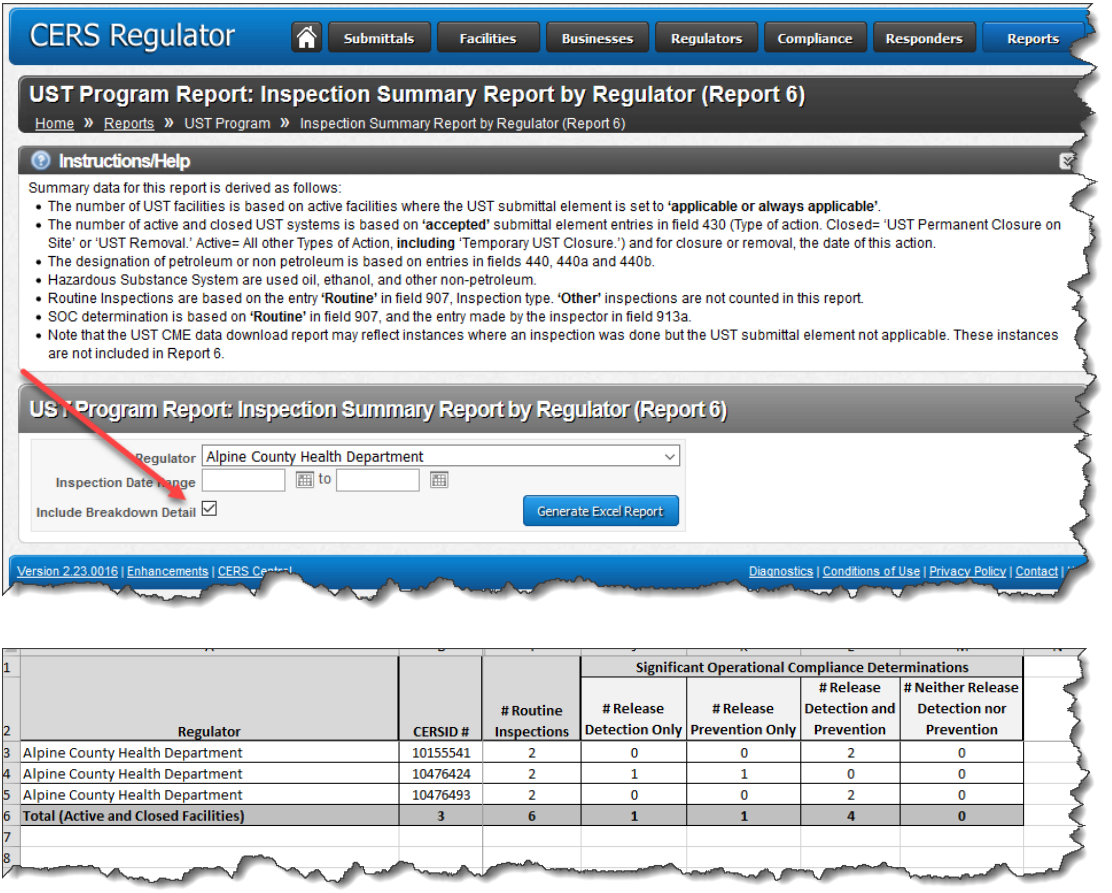

# **6 Evaluation Report: Regulated Facility Inspection Report**

This report provides summary counts of inspections but does not include dates of inspection or other inspection related information.

# **CERS UST Inspection Reports (cont'd)**

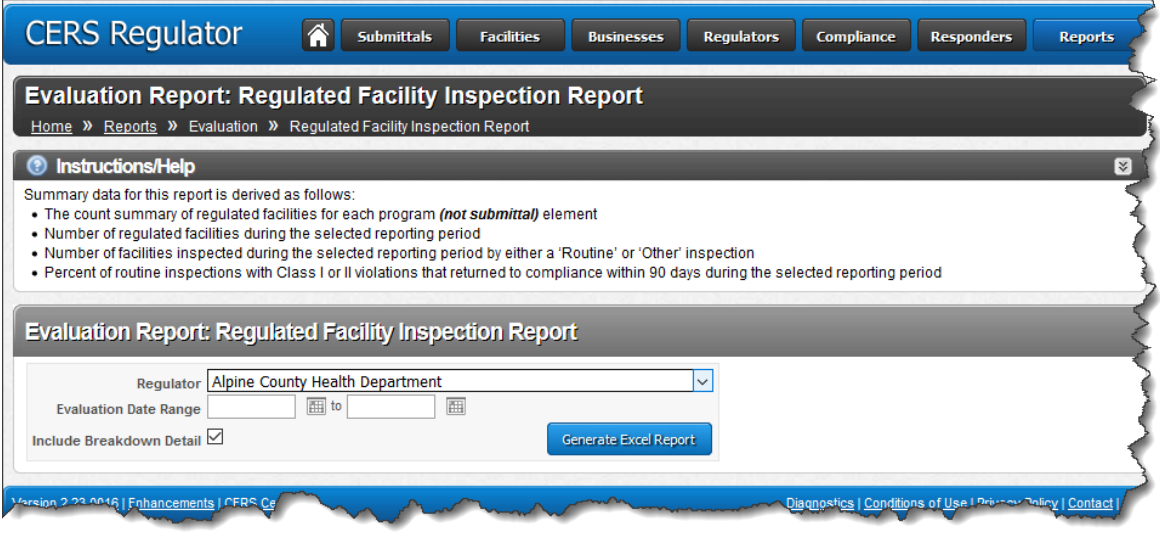

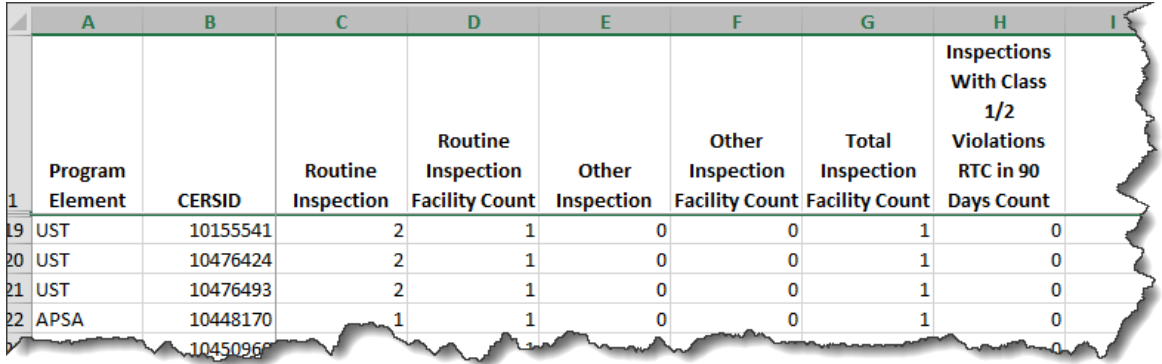

For more information contact Lisa Jensen at [Lisa.jensen@waterboards.ca.gov](mailto:Lisa.jensen@waterboards.ca.gov) or Dan Firth at **Daniel.firth@calepa.ca.gov.**